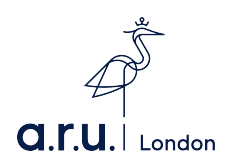

ARU Alumni Postgraduate Application

To submit a postgraduate application as an ARU Alumni please follow the steps shown below.

Step 1: Go to london.aru.ac.uk and click "Apply Now" located at the top left.

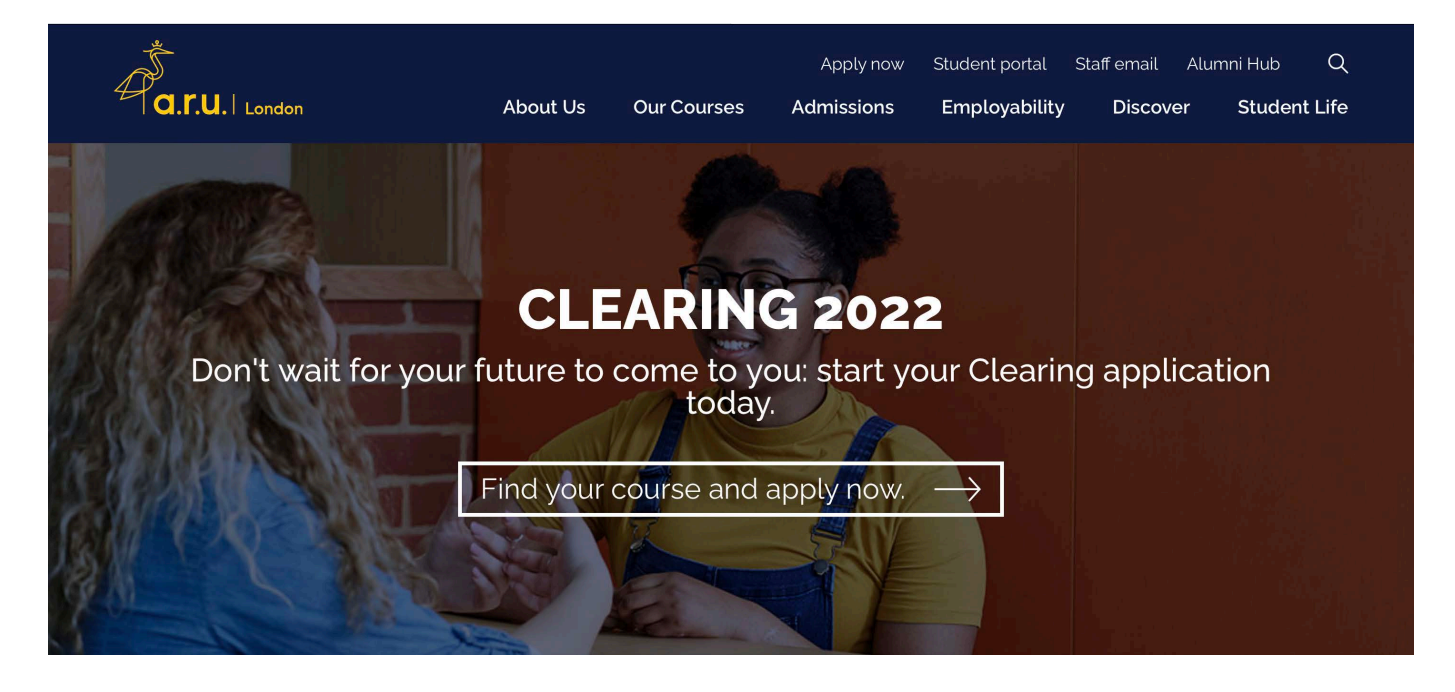

Step 2a: Log in using your original application details. You would have received these when you made your undergraduate application. If you no longer know your details please click 'Forgot username / password?'.

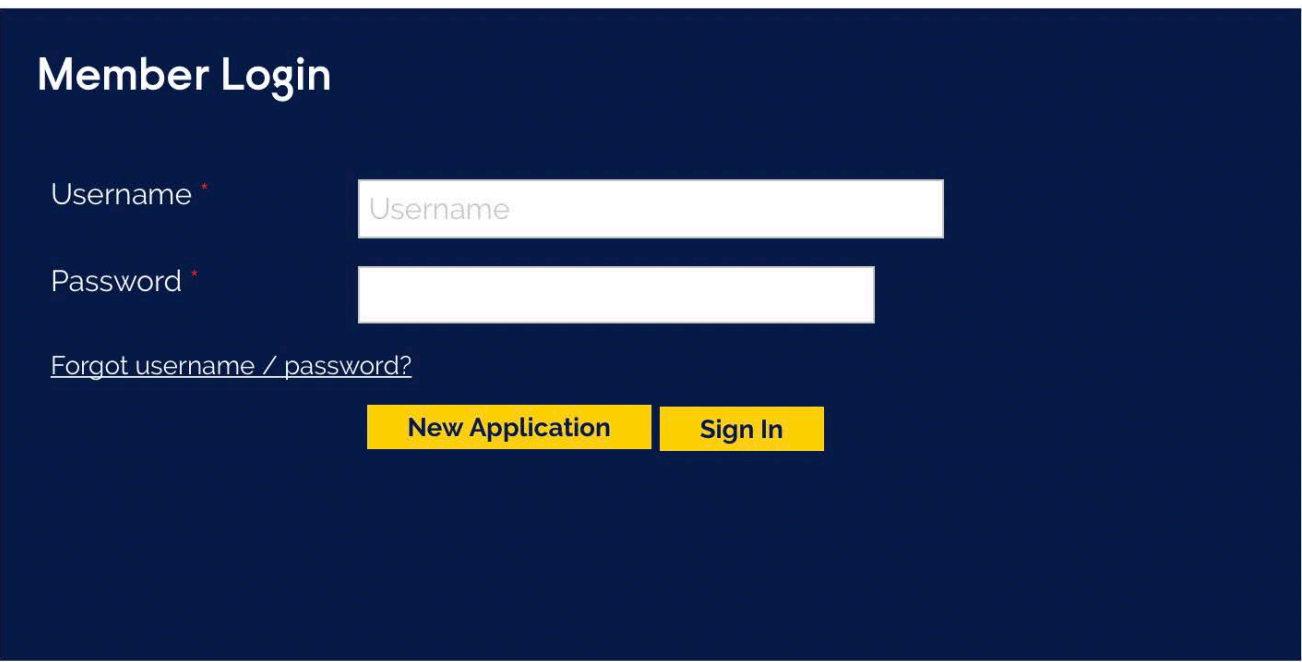

You will then be able to enter your email address and your login details will be sent to you.

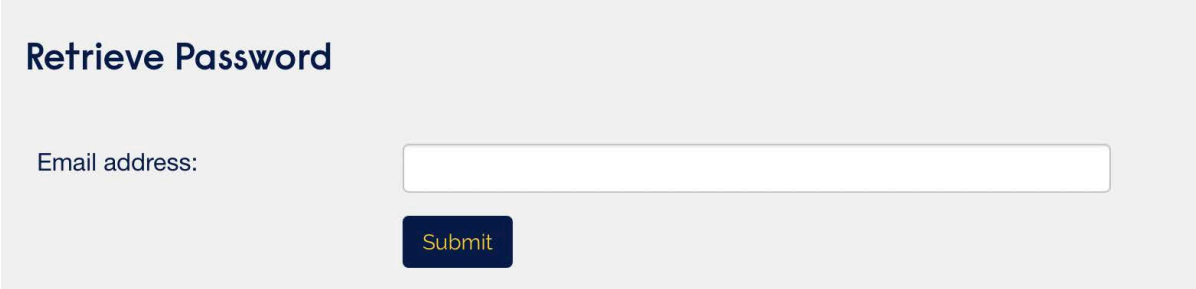

Step 2b: If you are unsure if you have an application we suggest you attempt to submit a new application. The system will show a prompt if an application is found in the system matching your details, as shown below. Login details will be sent to the hinted email.

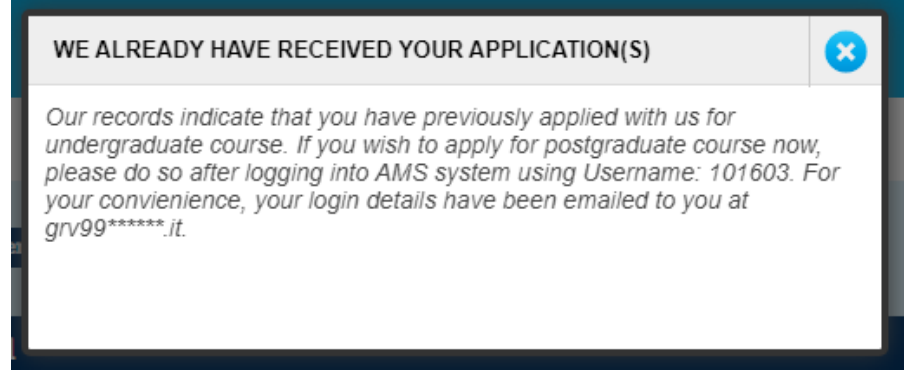

Step 3: Create a new application

Once you have logged in you will be presented with a list of your previous applications. This will include your application for your undergraduate course. In order to apply for a postgraduate course simply click "New Application".

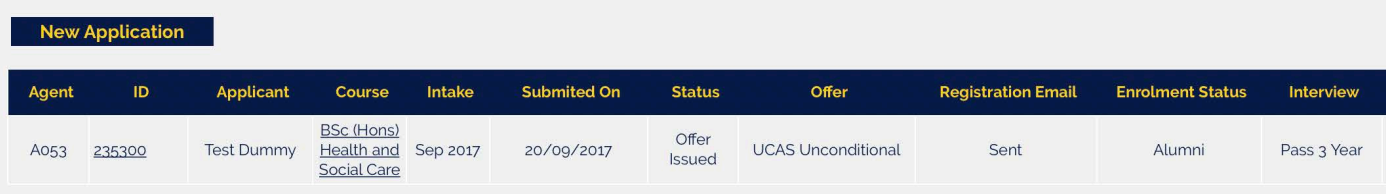

## Step 4: Enter your details

Follow the 5 sections of the application and enter your details accordingly. When you are finished, submit your application.

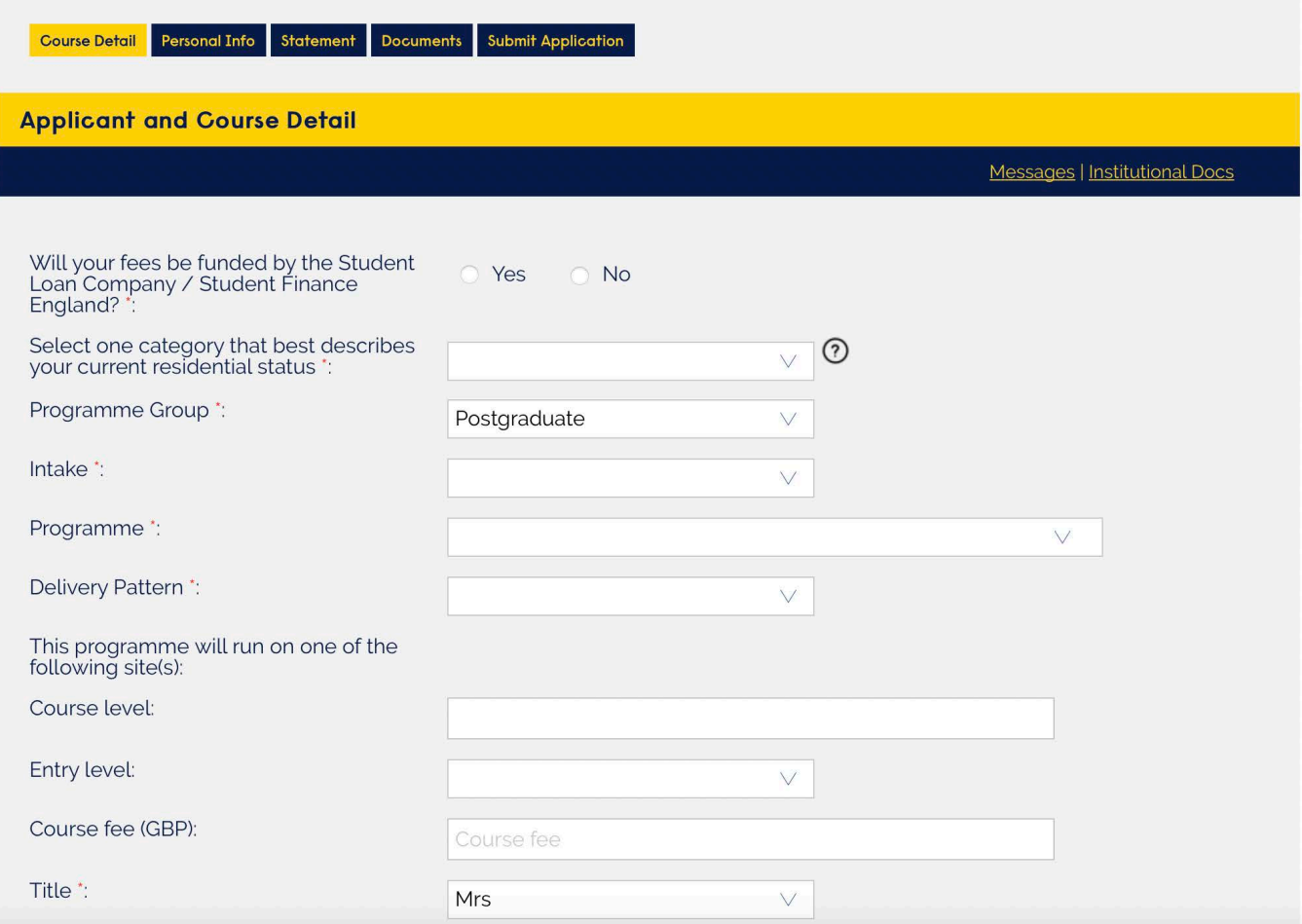